#### **How To Access Your Classes on Canvas**

Go to: https://www.mansfieldisd.org/

On the home page, click on the MENU icon

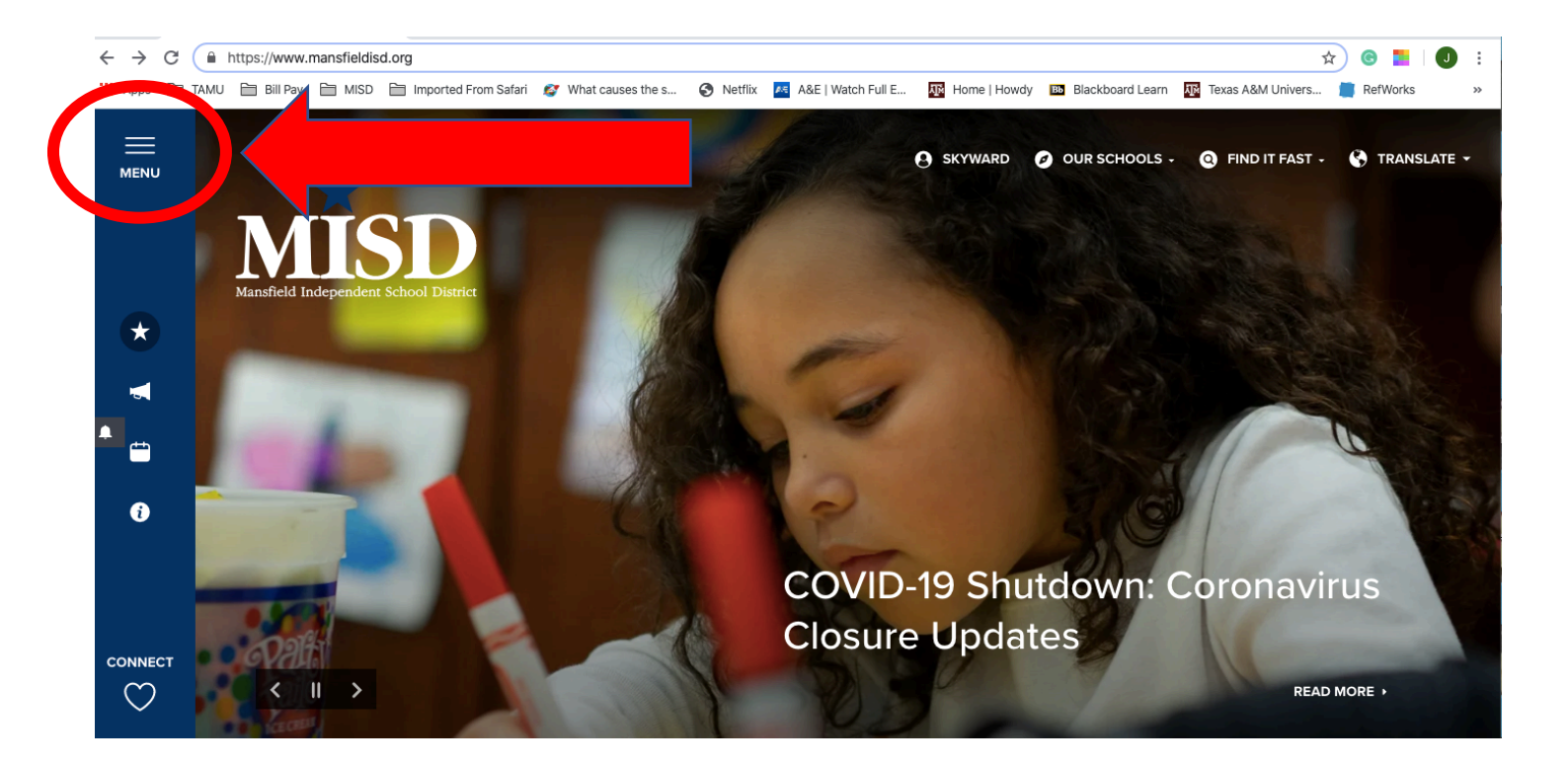

# Select Student Central

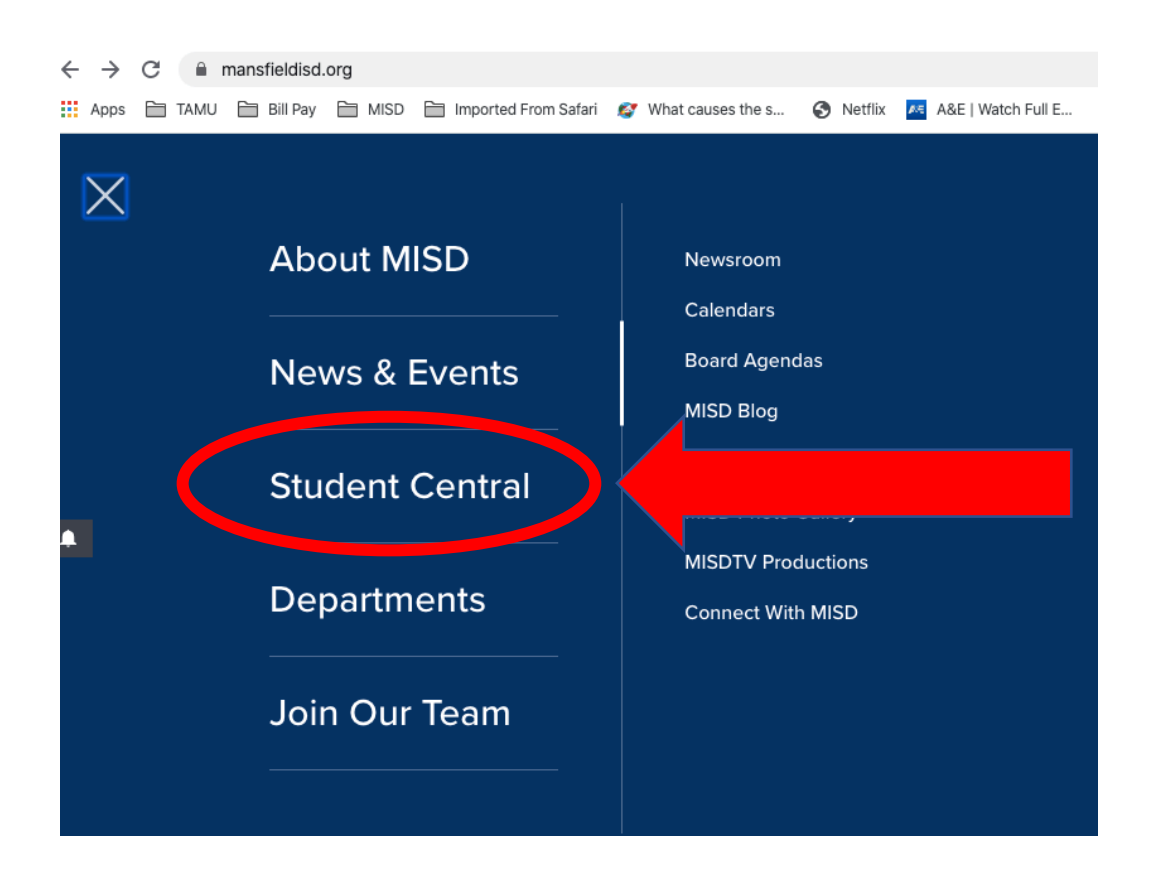

# Select ClassLink from the list

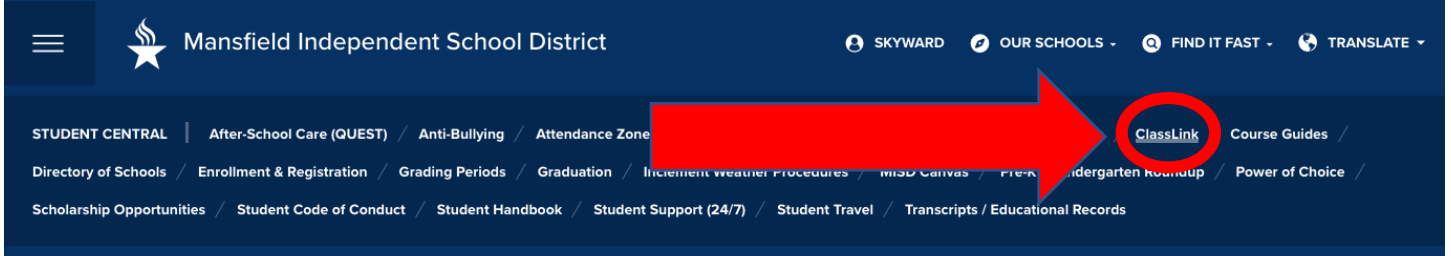

# **OR** from the Featured Resources (see next page)

### Featured Resources

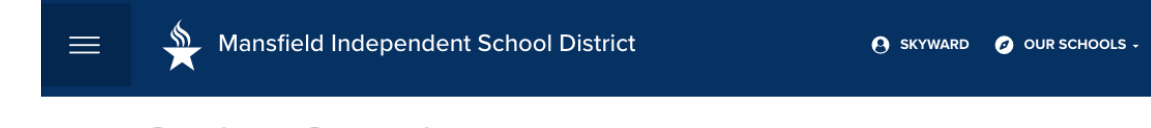

A SKYWARD O OUR SCHOOLS - O FIND IT FAST - O TRANSLATE -

# **Student Central**

Student Central is the place where Mansfield ISD students and parents can find the resources they need for school. From enrollment and curriculum to school guidelines and life readiness tools, this area is a one-stop shop for what students and parents need within the district.

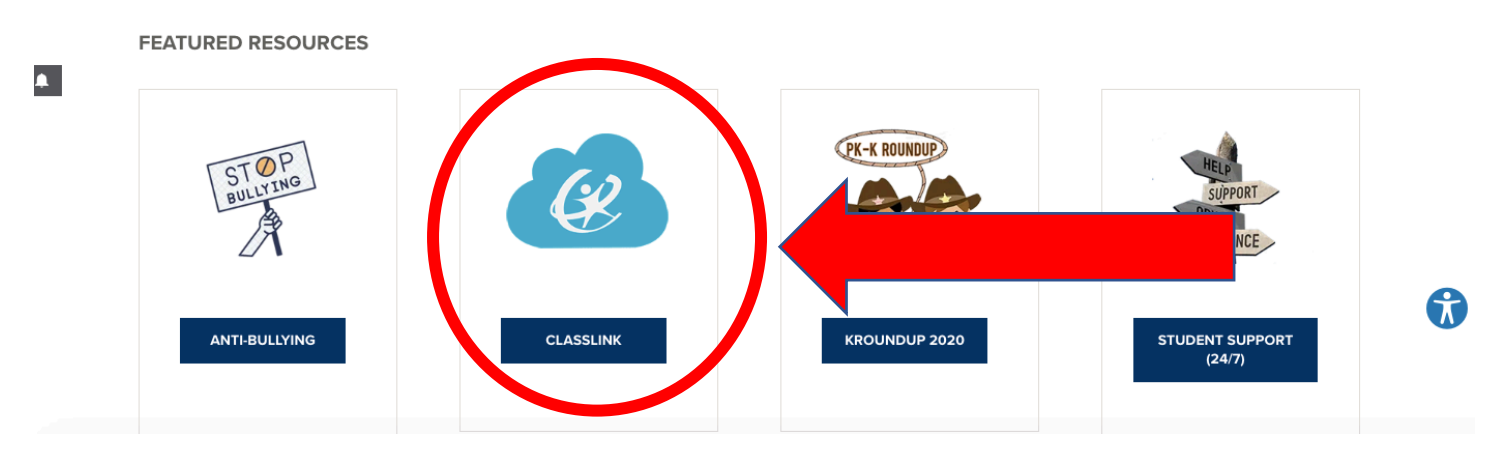

### Click the ClassLink Box

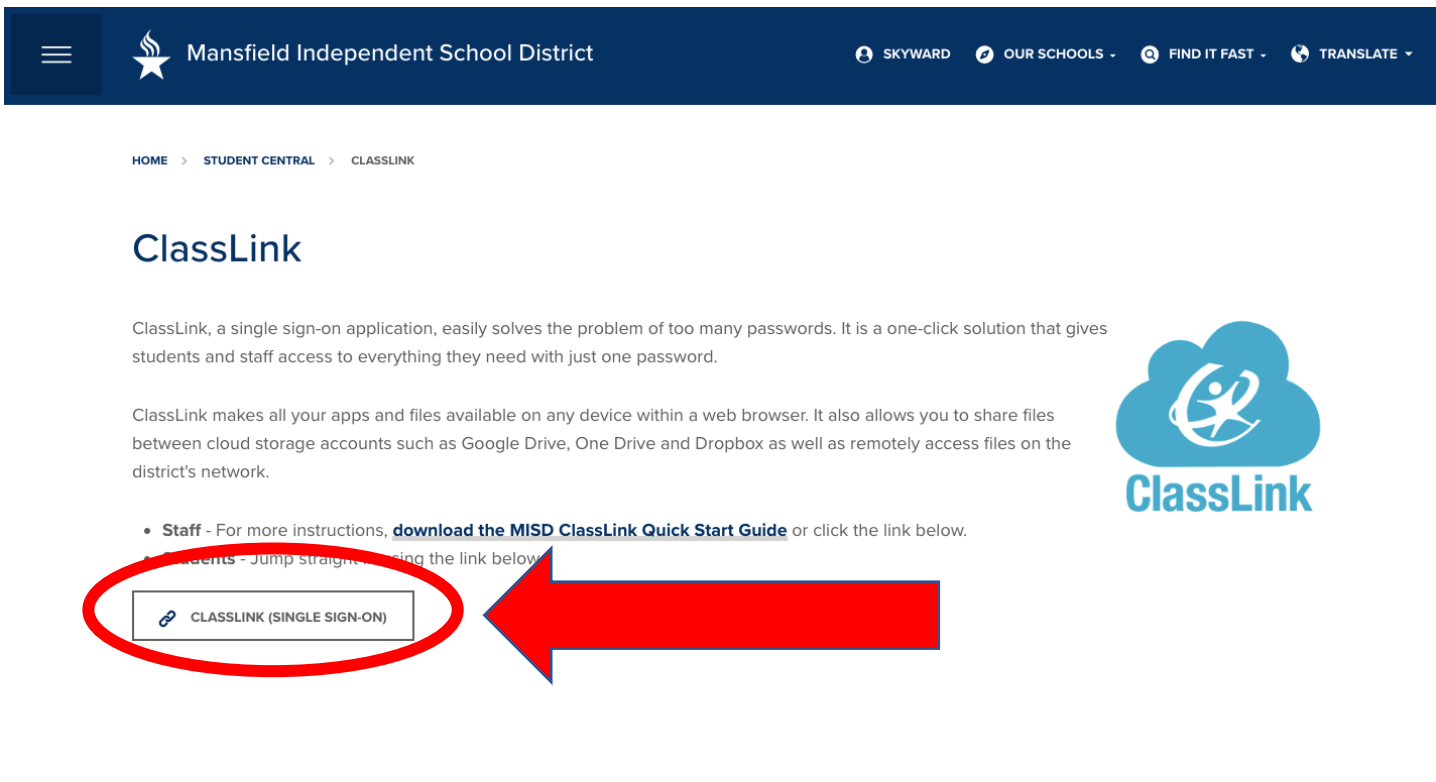

# From ClassLink, you will click on Canvas

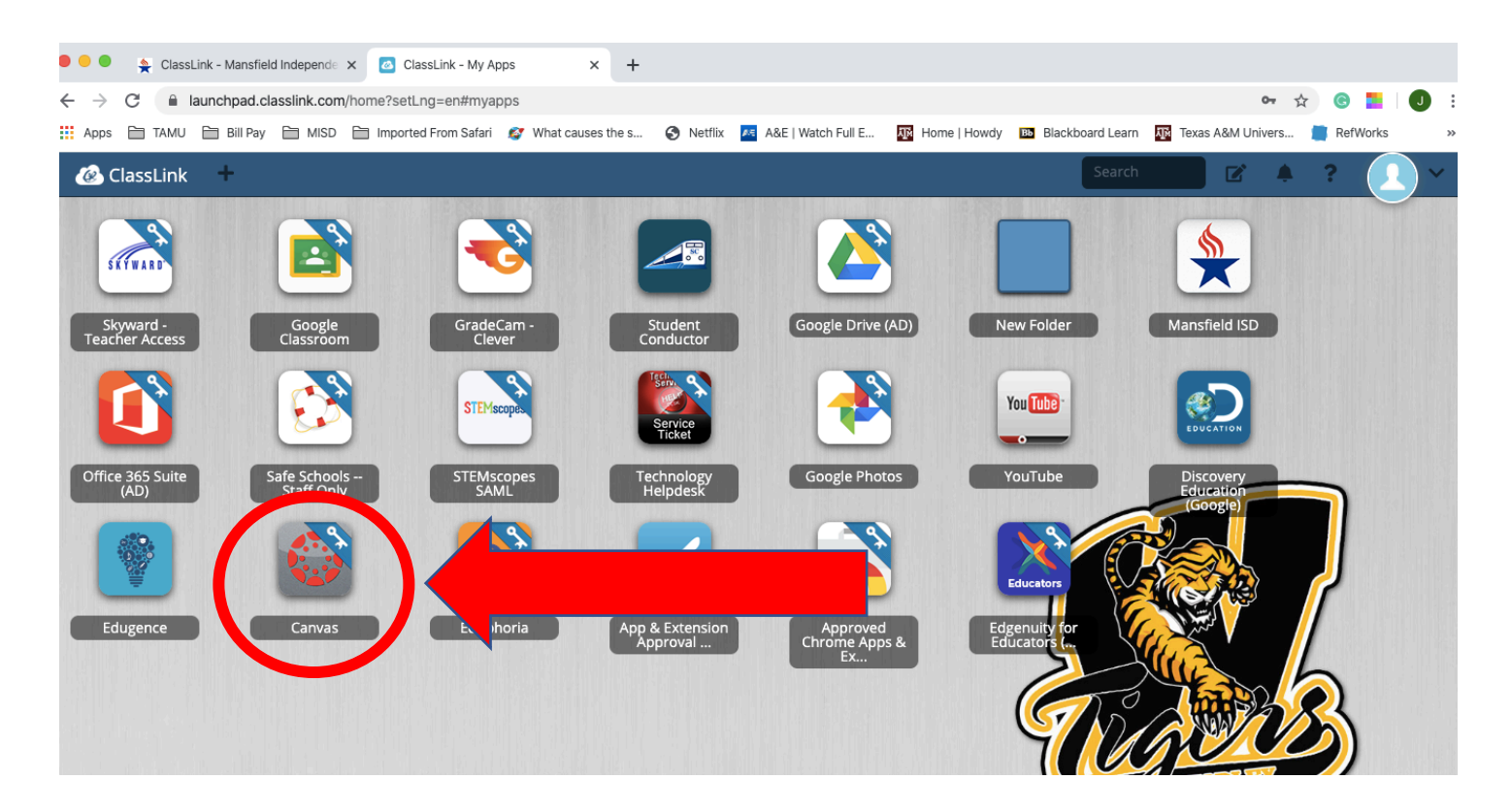

All of your classes should be found here.